# Reskontrarapporter Lathund, Vitec Hyra

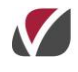

VITEC Affärsområde Fastighet • www.vitec.se • infofastighet@vitec.se • Växel 090-15 49 00

GÖTEBORG: REDEG 1 C, 426 77 V. FRÖLUNDA • KALMAR: BORGMÄSTAREGATAN 5, BOX 751, 391 27 KALMAR, VÄXEL: 0480-43 45 00 • LINKÖPING: SNICKAREGATAN 20, BOX 472, 581 05 LINKÖPING • MALMÖ: RUNDELSGATAN 16, 211 36 MALMÖ • STOCKHOLM: LINDHAGENSGATAN 116, BOX 30206, 104 25 STHLM, VÄXEL: 08-705 38 00 • UMEÅ: TVISTEVÄGEN 47, BOX 7965, 907 19 UMEÅ • VÄSTERÅS: KOPPARBERGSVÄGEN 17, BOX 209, 721 06 VÄSTERÅS • ÖSTERSUND: PRÄSTGATAN 51, 831 34 ÖSTERSUND, VÄXEL: 08-705 38 00

# INNEHÅLLSFÖRTECKNING

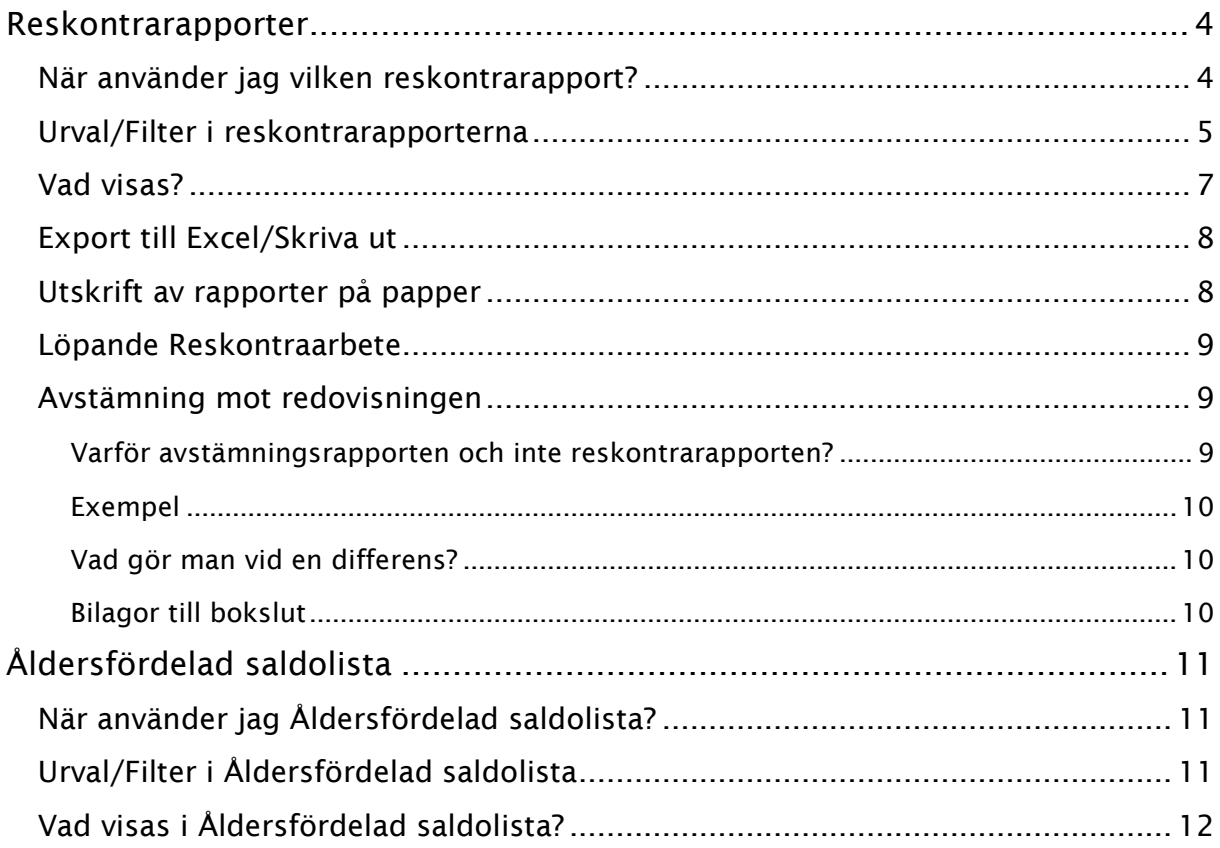

### <span id="page-3-0"></span>Reskontrarapporter

Reskontrarapporter och Reskontrafrågor ligger i menyn under Meny->Reskontra och i där under punkterna Reskontrarapporter och Åldersfördelad saldolista.

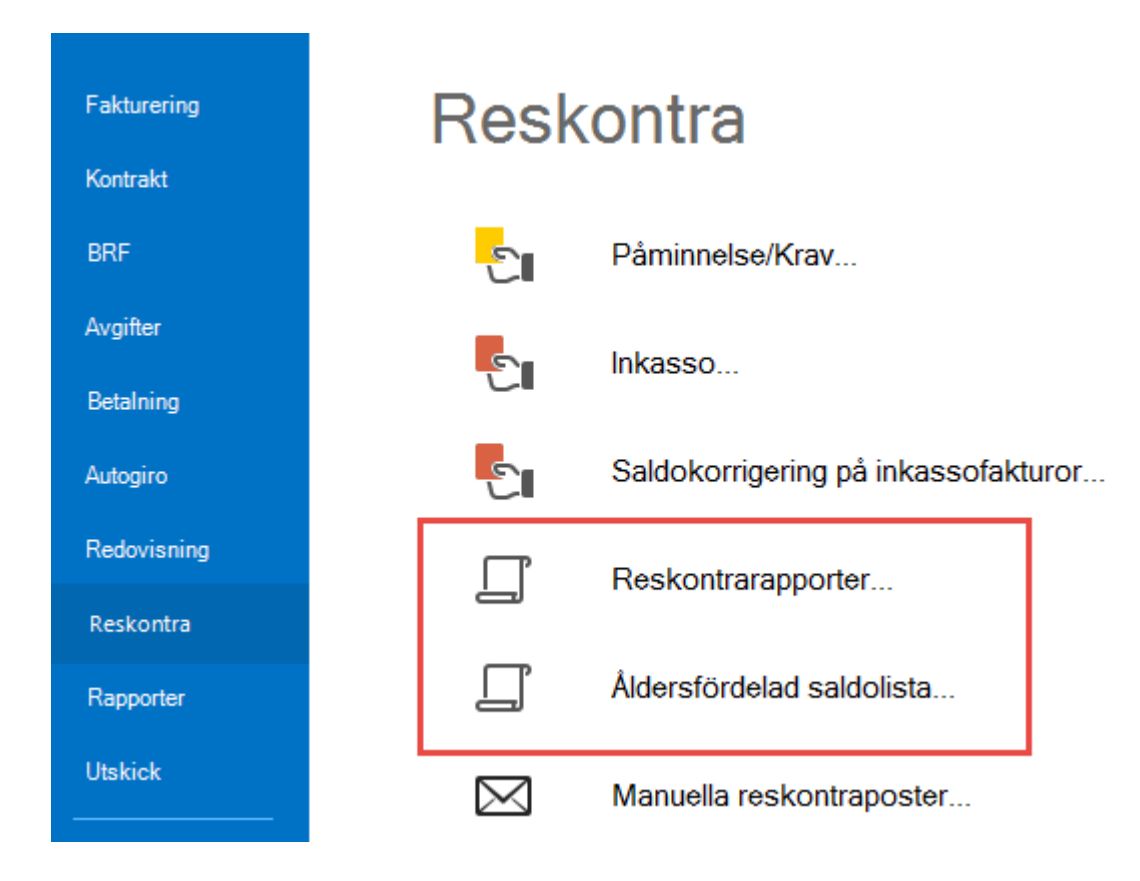

Menypunkten Reskontrarapporter är det huvudsakliga arbetsredskapet vid det löpande reskontraarbetet samt vid avstämningar och bokslut.

#### <span id="page-3-1"></span>NÄR ANVÄNDER JAG VILKEN RESKONTRARAPPORT?

Den innehåller fem olika rapporter och dessutom ett antal förutbestämda frågor mot reskontran. Rapporter

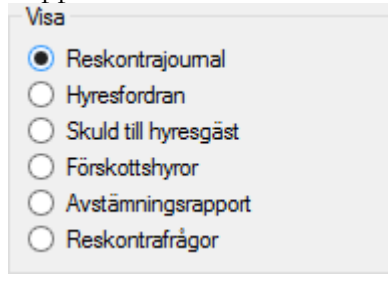

**Reskontrajournalen** är det dagliga verktyget för att löpande se utestående fordringar – den visar alla förfallna hyresfordringar och ej förfallna och förfallna direktfakturor. Såväl fordringar som skulder visas (en skuld uppstår om betalbeloppet på en faktura är större än fakturabeloppet).

**Rapporterna Hyresfordran, Skuld till hyresgäst och Förskottshyror** används till bokslut för att kunna skapa specifikationer som bilagor till bokslutet. Då skall fordringar, skulder och förskott redovisas var för sig.

**Avstämningsrapport** används vid den månatliga avstämningen (eller om man väljer att stämma av oftare). Rapporten innehåller allt i en rapport såväl fordringar som skulder och förskottshyror och är avsedd för avstämning mot avräkningskontona i huvudboken för hyror och fakturor.

Har du valt **Reskontrafrågor** får du upp ytterligare filter som du kan använda som urval ur reskontran mot databasen och som man har nytta av i sitt löpande arbete.

Följande frågor/filter finns och de kan kombineras:

**Har kravkod** – fakturor som är krävda men ännu inte slutbetalda.

**Har anstånd** – visar fakturor som har anstånd med betalning och inte är slutbetalda

**Inkassomarkerade** – visar fakturor med restbelopp som har gått till inkasso

**Har avbetalningsplan** – visar fakturor med restbelopp som har avbetalningsplan

**Passerat förfallodatum** – denna avser i huvudsak direktfakturor när man vill se direktfakturor som inte är betalda i tid. För direktfakturor uppstår en fordran som bokförs direkt vid fakturatillfället till skillnad mot

hyresfakturan där fordran bokförs den första dagen i den period som fakturan avser.

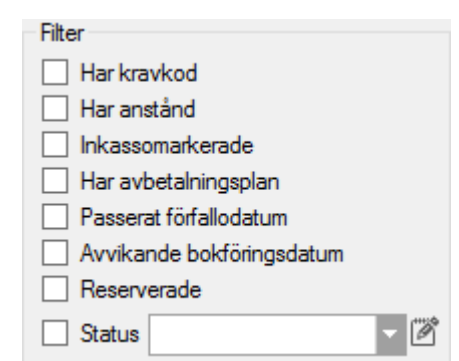

**Avvikande bokföringsdatum** – denna fråga används när man vill hitta fakturor som inte blivit bokförda i den period som fakturan avser. Till exempel om man krediterar en faktura i en tidigare period som redan är stängd i bokföringen så kommer den att bli bokförd i tidigaste tillåtna period istället.

**Reserverade** – visar de fakturor som reserverats i bokslut och som fortfarande inte är reglerade till fullo.

**Status –** här kan du söka fram de fakturor som har en viss status. Statusregistret är ett fritt register och märkning sker manuellt per faktura.

#### <span id="page-4-0"></span>URVAL/FILTER I RESKONTRARAPPORTERNA

I steg ett ska du, precis som i alla andra processer/rapporter, ur ett standardurval välja ägare, fastigheter eller värdenycklar vars objekt ska ingå i rapporten. Du har även möjlighet att filtrera på objektstypsgrupper/objektstyper.

Till skillnad från denna standard kan du även ta fram reskontrarapporterna på en eller flera personer, under personfliken.

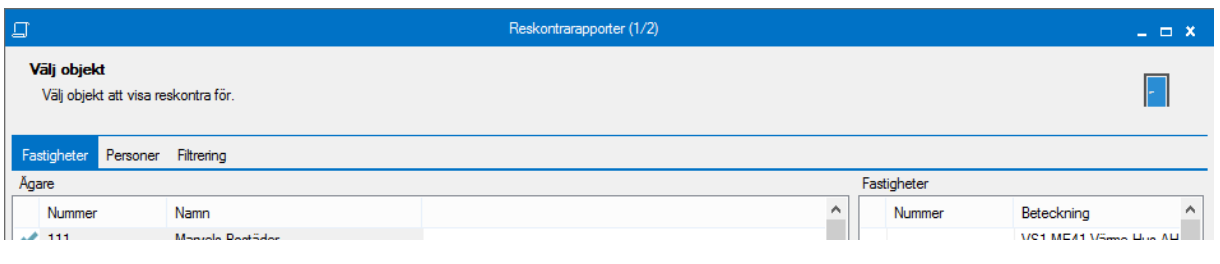

Klicka på 'nästa'.

**Datum -** Urvalet går på bokföringsdatum. Hyresfakturor bokförs på den första dagen i den period som hyran avser. Direktfakturor bokförs på fakturadatum. Betalningar bokförs på betaldatum. Undantag från detta sker när man fakturerar/betalar i en redan stängd period, till exempel en kreditering bakåt i tiden. Då får fakturan det bokföringsdatum som är öppet. Stänger perioder gör man under Inställningar/Alternativ/Generella. Stängning av period samordnas med stängning av period i ekonomisystemet.

Det finns möjlighet att filtrera på **hyresfakturor** och/eller **direktfakturor**, liksom att filtrera fram endast **externa** och/eller **interna** fakturor.

Du kan gruppera visningen på två sätt. Dels per ägare och fastighet, dels är det möjligt att gruppera på ägare och en koddel. Välj att gruppera per ägare och koddel och välj sedan vilken koddel du vill se.

Denna gruppering grundar sig på hur man valt att bokföra fakturafordran.

Du kan längst ned välja om du vill visa **alla**, bara **externa** eller bara **interna** fakturor.

För att uppdatera resultatet när man förändrat urvalet i bilden måste du klicka på 'uppdatera'.

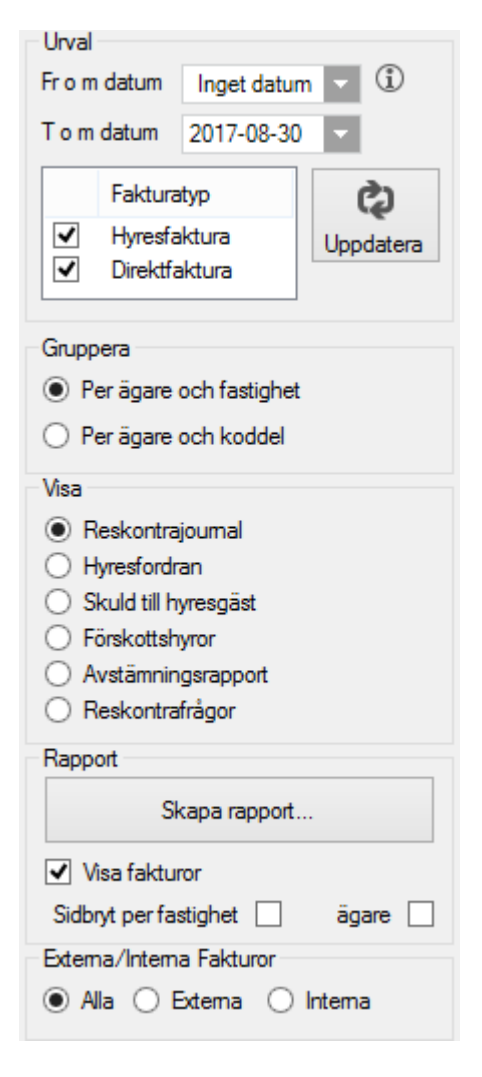

#### <span id="page-6-0"></span>VAD VISAS?

I lista upptill på bilden visas summeringar per fastighet/koddel beroende på ditt val. I listan upptill visas enbart värden som kan vara aktuella för den valda rapporten.

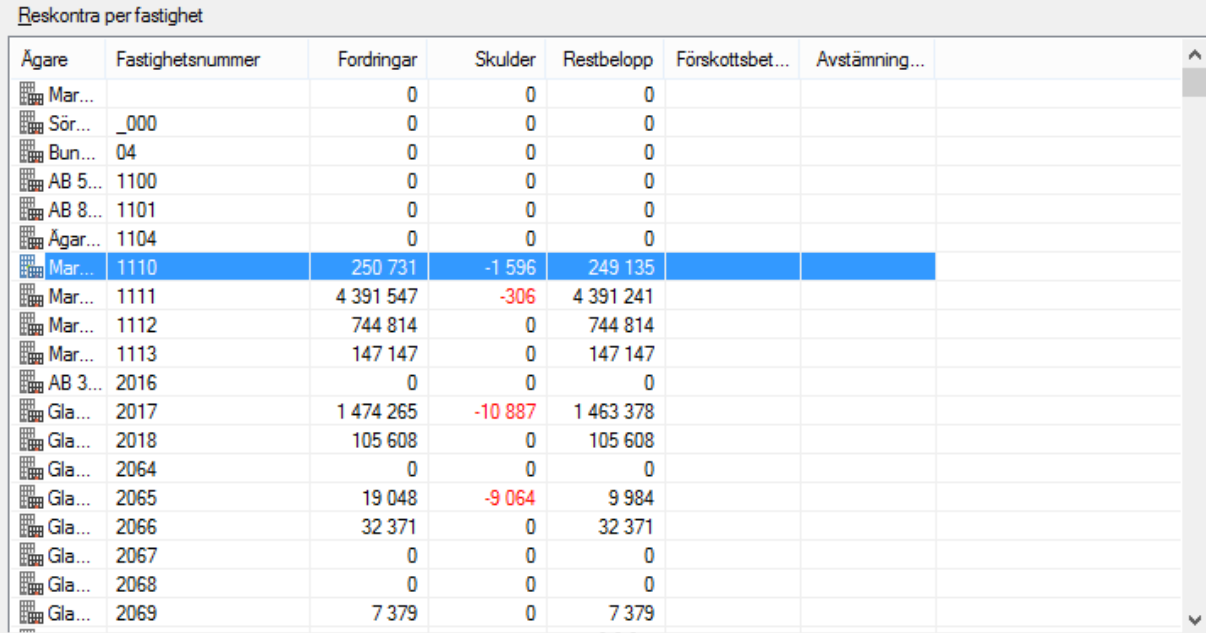

I listan nedtill visas detaljerna, det vill säga information om fakturor och betalningar.

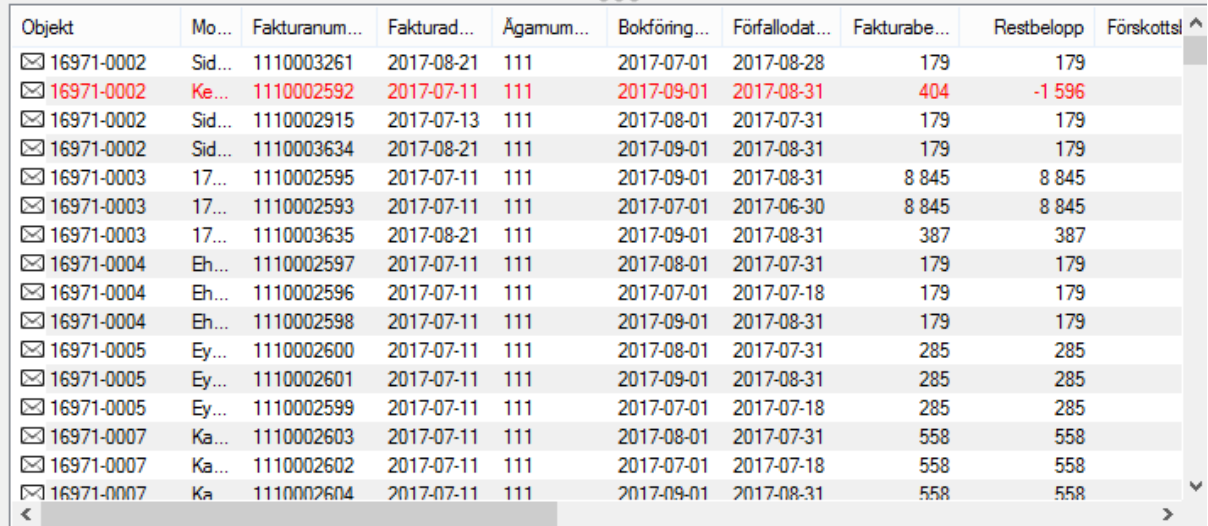

Markerar du en eller flera fastigheter i den övre bilden visas informationen i den nedre bara för de markerade.

#### <span id="page-7-0"></span>EXPORT TILL EXCEL/SKRIVA UT

Du kan när som helst högerklicka i listan (både den övre och den undre) och exportera informationen i listan till Excel, eller skriva ut den.

Kopiera

Exportera lista till Excel...

Skriv ut lista...

<span id="page-7-1"></span>Många gånger klarar man sig med Excelexporter.

#### UTSKRIFT AV RAPPORTER PÅ PAPPER

Speciellt i samband med bokslut behövs pappersutskrifter av rapporterna och då använder man funktionen 'skapa rapport' och väljer samtidigt om man vill att rapporten skall göra en särskild sidbrytning per fastighet och/eller ägare. Det finns också möjlighet att rapporten ska 'visa fakturor'.

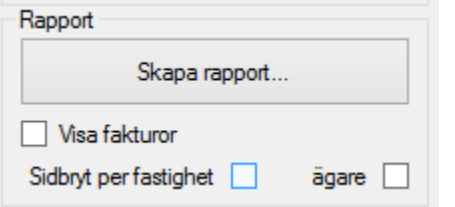

Så här kan en reskontrajournal se ut.

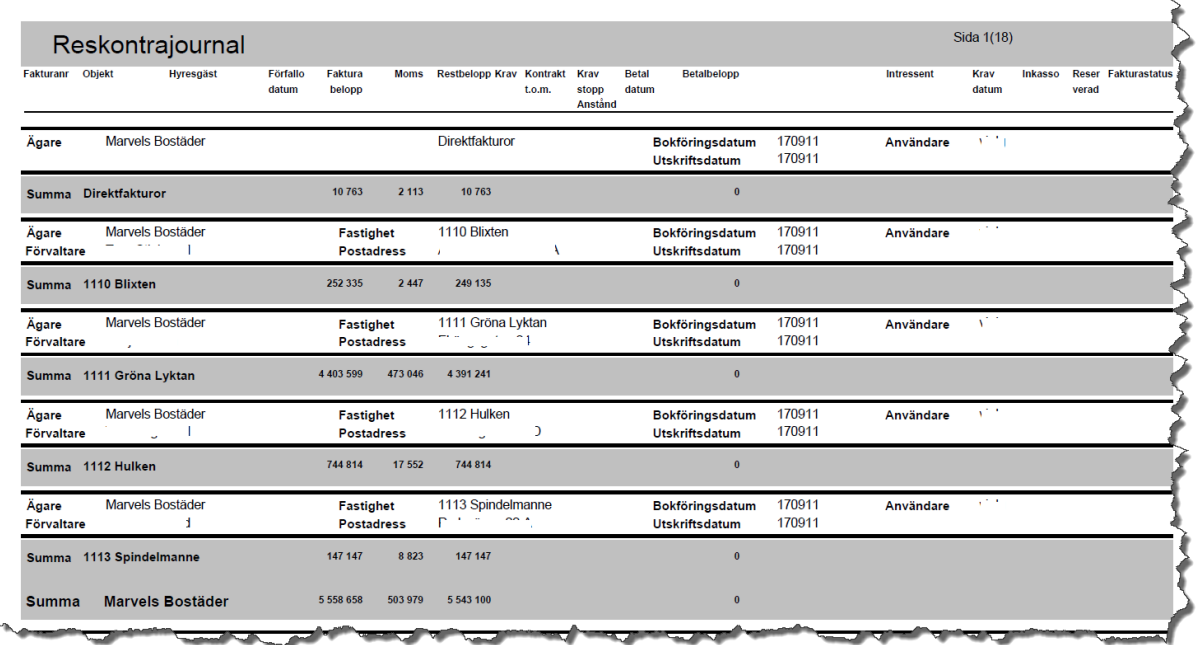

#### <span id="page-8-0"></span>LÖPANDE RESKONTRAARBETE

Löpande används oftast reskontrajournalen för att ge en snabb överblick över reskontran. I översiktsbilden visas fordringar och skulder var för sig i skilda kolumner. Skulder till hyresgäst betyder i detta sammanhang oftast hyresgästen har överbetalt till exempel betalt två gånger på samma OCR-nummer. Det kan också vara en kreditnota som inte har utjämnats mot sin ursprungsfaktura.

Om man har belopp i kolumnen skuld till hyresgäst rekommenderar vi att man undersöker orsaken antingen i reskontrajournalen eller att man listar all skulder separat via Skuld till hyresgäst och därefter använder reskontrajournalen. Det kan vara överbetalningar som man kan låta systemet utjämna mot oreglerade fakturor via program Utjämna saldo (ligger under meny betalningar), eller att man ser att en återbetalning eller omföring måste göras.

På så sätt kan man städa i reskontran vilket är viktigt, inte minst inför krav och inkassobearbetningar så att man inte skickar ut dessa i onödan.

#### <span id="page-8-1"></span>AVSTÄMNING MOT REDOVISNINGEN

#### <span id="page-8-2"></span>VARFÖR AVSTÄMNINGSRAPPORTEN OCH INTE RESKONTRARAPPORTEN?

Avstämning görs ju månadsvis eller oftare mot hyresavräkningskontot i redovisningen. För att underlätta avstämningen brukar vi rekommendera att man använder olika konton för hyresfordringar och övriga fordringar (direktfakturerade genom systemet). Hyresavräkningen speglar ju summan av hyresfordringar, skulder och förskottshyror och skall per ett valt bokföringsdatum motsvara de summor och specifikation som återfinns i rapporten Avstämningsrapport.

Avstämningen görs totalt eller om man valt kostnadsställe på kontot per fastighet eller motsvarande.

Kom ihåg att hyresfakturor blir bokförda på den första dagen som fakturan avser, det vill säga en hyresfaktura som avser augusti får 1 augusti som bokföringsdatum även om den skapas och skickas i början av juli, medan direktfakturor bokförs på fakturadatum. Det beror på att fordran för hyresfakturan uppstår först då tjänsten börjar utnyttjas, det vill säga då hyresperioden börjar. Betalning sker i förskott vilket gör att det blir ett negativt saldo på fordringskontot per den sista i dagen innan perioden (under förutsättning att betalning sker i tid). Reskontrarapporten tittar på bokföringsdatum för fakturorna vilket innebär att de förskottsbetalda hyresfakturorna inte kommer med då man väljer en *reskontrarapport* per den sista i en månad. De förskottsbetalda hyrorna tas dock hänsyn till i *avstämningsrapporten* och det är därför denna man ska använda då man stämmer av mot huvudboken i redovisningen.

#### <span id="page-9-0"></span>EXEMPEL

Hyresfaktura på 3 000 kr avser juli 2017.

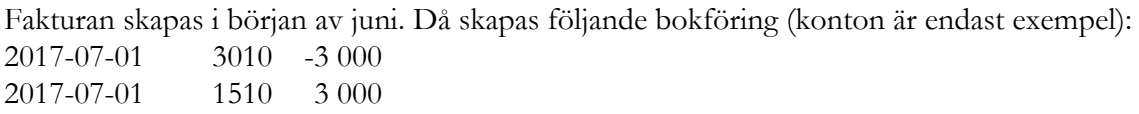

Fakturan förfaller 2017-06-30 och betalning sker i rätt tid, det vill säga 2017-06-30. Följande bokföring skapas (konton är endast exempel): 2017-06-30 1510 -3 000 2017-06-30 1940 3 000

En reskontrarapport per 2017-06-30 visar ingen träff eftersom fakturan inte är bokförd ännu. En avstämningsrapport per 2017-06-30 visar -3 000 kr eftersom denna rapport även tar hänsyn till förskottsbetalda fakturor. Detta bör också vara saldot på konto 1510 i huvudboken.

#### <span id="page-9-1"></span>VAD GÖR MAN VID EN DIFFERENS?

Det första man brukar titta på är att allt som är bokfört i Hyra verkligen är bokfört/överfört till redovisningen. Kopplingen till redovisningen ligger i ett integrationsnummer som skapas när man skapar bokföringsfilen. Detta nummer skall följa med till redovisningen och även återfinnas på de transaktioner i Hyra som är med i summan. Eftersom det är fakturor och betalningar som påverkar saldot för hyresavräkningar måste man använda rapporterna Fakturajournal och Betalningsjournal i Hyra för att specificera de summor som överförts till redovisningen.

Annat som kan orsaka problem är om man i huvudboken "släppt in" transaktioner som inte kommer från Hyra. Med andra ord kan det vara i ekonomisystemet som orsaken till differensen finns.

En ytterligare orsak kan vara om periodstängningen inte mellan hyra och redovisning skett samordnat. Om en transaktion är bokförd i Juli i Hyra och perioden i redovisningen är stängd så att den blir bokförd i Augusti får man automatiskt en differens mellan perioderna.

Ovan är enbart en del av de orsaker som kan vara aktuella till en differens vid avstämning. Avstämningar skall göras löpande inte enbart mot redovisningen utan även inom systemet, till exempel att allt blir fakturerat och med rätt belopp.

#### <span id="page-9-2"></span>BILAGOR TILL BOKSLUT

**Rapporterna Hyresfordran, Skuld till hyresgäst och Förskottshyror** används till bokslut för specifikationer och som bilagor till i första hand årsbokslutet. Då skall fordringar, skulder och förskott redovisas var för sig. Rapporterna tas ofta fram som pappersrapporter.

## <span id="page-10-0"></span>Åldersfördelad saldolista

#### <span id="page-10-1"></span>NÄR ANVÄNDER JAG ÅLDERSFÖRDELAD SALDOLISTA?

En rapport som används när man vill ha fordringarna grupperade efter ålder. Se längre ner i dokumentet för förklaring kring urval och utskrift av pappersrapport.

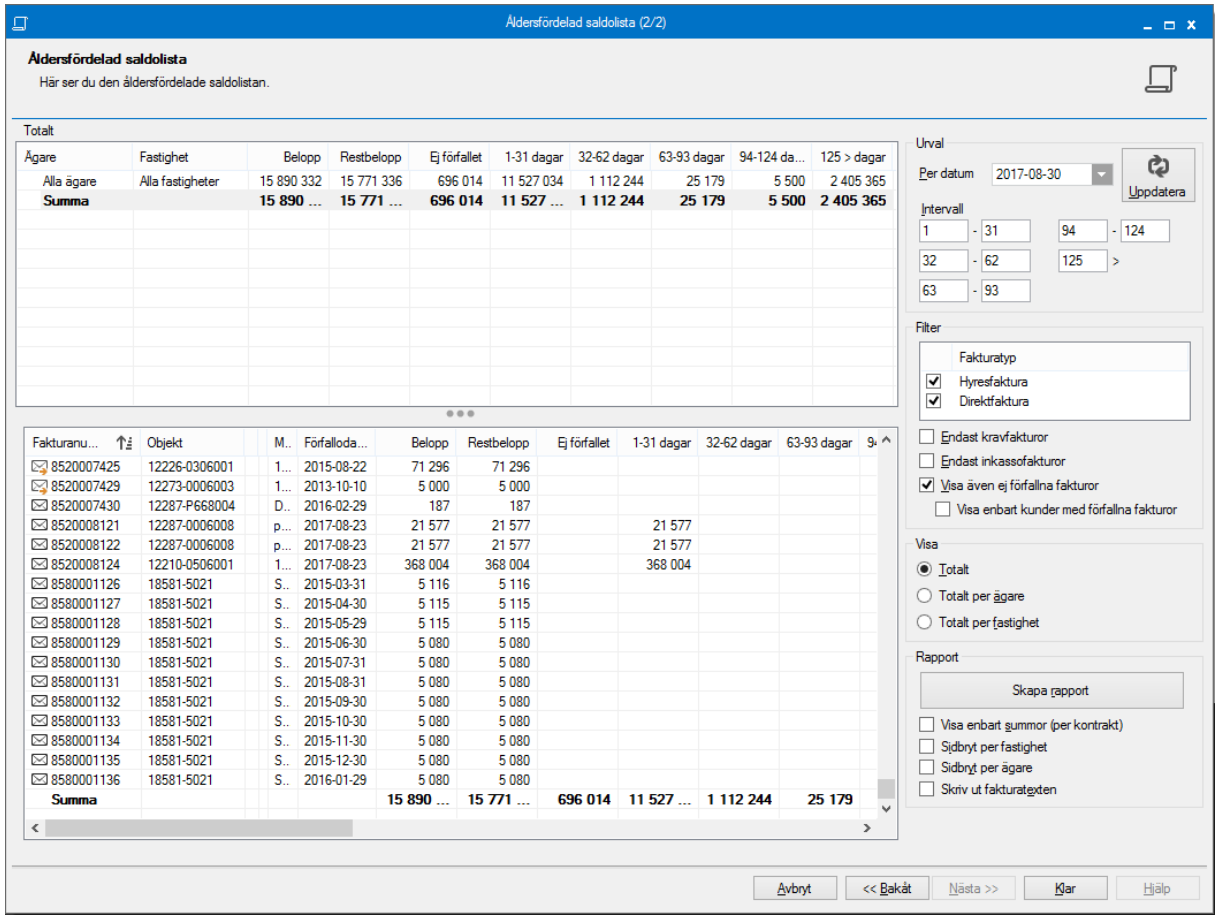

#### <span id="page-10-2"></span>URVAL/FILTER I ÅLDERSFÖRDELAD SALDOLISTA

I steg ett väljer du ur ett standardurval av ägare/fastigheter/värdenycklar. Du har även möjlighet att välja objekttypsgrupper/objekttyper. Klicka på 'nästa'.

ළා

Uppdatera

124

**Datum** - Urvalet går på bokföringsdatum. Du väljer fem olika intervall som du vill ha med i rapporten. Hyresfakturor bokförs i regel på den första dagen i den period som hyran avser. Direktfakturor bokförs på fakturadatum. Betalningar bokförs på betaldatum. Undantag från detta sker när man fakturerar/betalar i en redan stängd period, till exempel en kreditering bakåt i tiden. Då får fakturan det bokföringsdatum som är öppet. Stänger perioder gör man under Meny->Inställningar->Alternativ->Generella. Stängning av period samordnas med stängning av period i ekonomisystemet.

Val finns också att se även ej förfallna fakturor samt att enbart visa kunder med förfallna fakturor i samband med detta, eller om du vill se hyresfakturor och/eller direktfakturor.

#### <span id="page-11-0"></span>VAD VISAS I ÅLDERSFÖRDELAD SALDOLISTA?

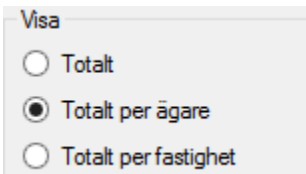

I den övre listan på förra sidan visas summeringar totalt och i den nedre listan visas detaljer. Den övre listan kan ställas in så den visar totalt, totalt per ägare eller totalt per fastighet.

Visa enbart kunder med förfallna fakturor

Urval

Per datum

Intervall 1

32

63

Filter

 $\overline{\mathbf{v}}$ 

 $\overline{\mathbf{v}}$ 

 $-31$ 

 $-62$ 

 $-93$ 

Fakturatyp

Hyresfaktura

Direktfaktura

Endast kravfakturor Endast inkassofakturor Visa även ej förfallna fakturor

2017-09-11

94

125

I den övre listan visas förfallna belopp uppdelade i intervaller. Antal dagar som en faktura är förfallen beror på vilket datum som anges i urvalet. Detta datum jämförs med förfallodatumet på fakturan. Endast fakturor och betalningar med bokföringsdatum till och med det valda datumet tas med i rapporten. Information om anstånd, krav, inkasso och eventuella fakturakommentarer visas också.

Då rapporten skapas som en pappersrapport finns också ett val att summera beloppen per kontrakt och ytterligare några val.

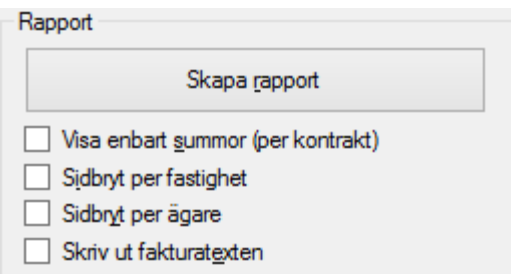

Så här kan en åldersfördelad saldolista se ut när den skrivs ut till PDF.

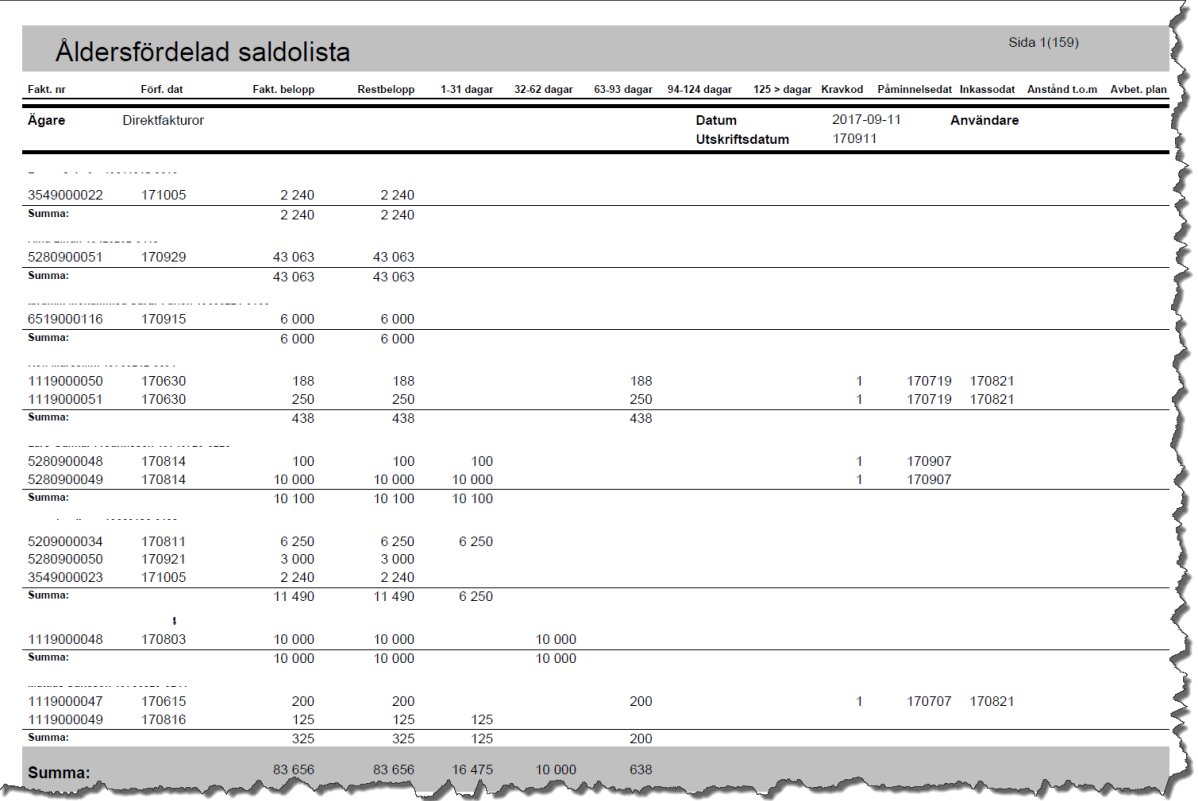

Även för Åldersfördelad saldolista gäller att det är möjligt att exportera till Excel via högerklick.